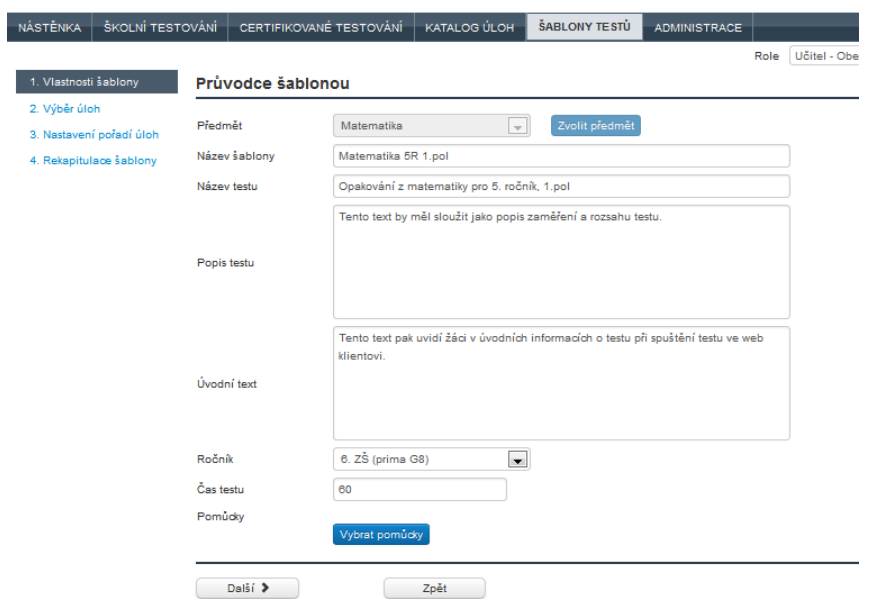

**Obrázek 73 – Vlastnosti šablony**

## **4.3.3.1.2 Vyhledání vhodné úlohy**

Vhodné úlohy je možné vyhledávat na druhé kartě *Výběr úloh*, kde je možné zobrazit vhodné úlohy pro dané nastavení šablony testu z katalogu úloh.

Pro hledání úloh do šablony testů je možné využít tlačítko *Filtruj* v levém horním rohu. Filtrování je stejné jako v katalogu úloh (o filtrování v katalogu úloh více v podkapitole 4.1.5, Vyhledávání úloh v [katalogu úloh a jejich filtrování\)](#page--1-0). Ze seznamu úloh je pak možné vhodné úlohy označit a tlačítkem *Vybrat označené kandidátní úlohy* tyto úlohy vložit do vytvářené šablony testů. Na kartě *Vybrané kandidátní úlohy* je možné úlohy zkontrolovat a případně některou z nich označit a odstranit z vybraných pomocí tlačítka *Odebrat označené kandidátní úlohy*. Generátor testů použije pro vytvoření testu všechny kandidátní úlohy a zařadí je do testu.